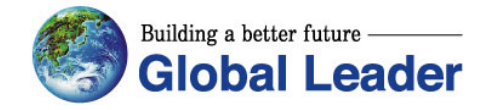

## **Technical Support Document for Inverter**

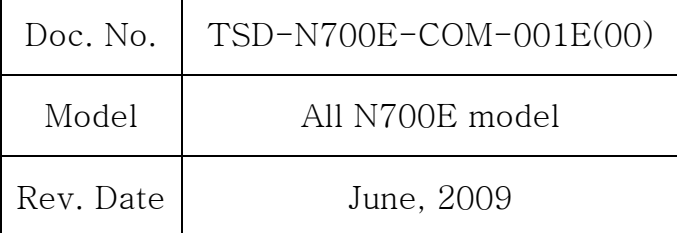

# **N700E Inverter RS485 Interface Instruction Manual**

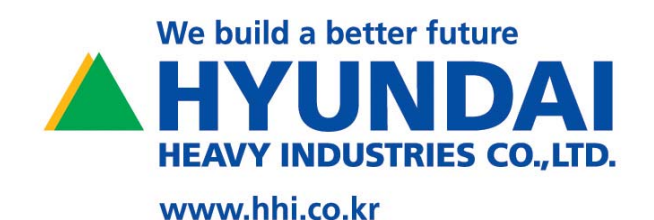

## **Contents**

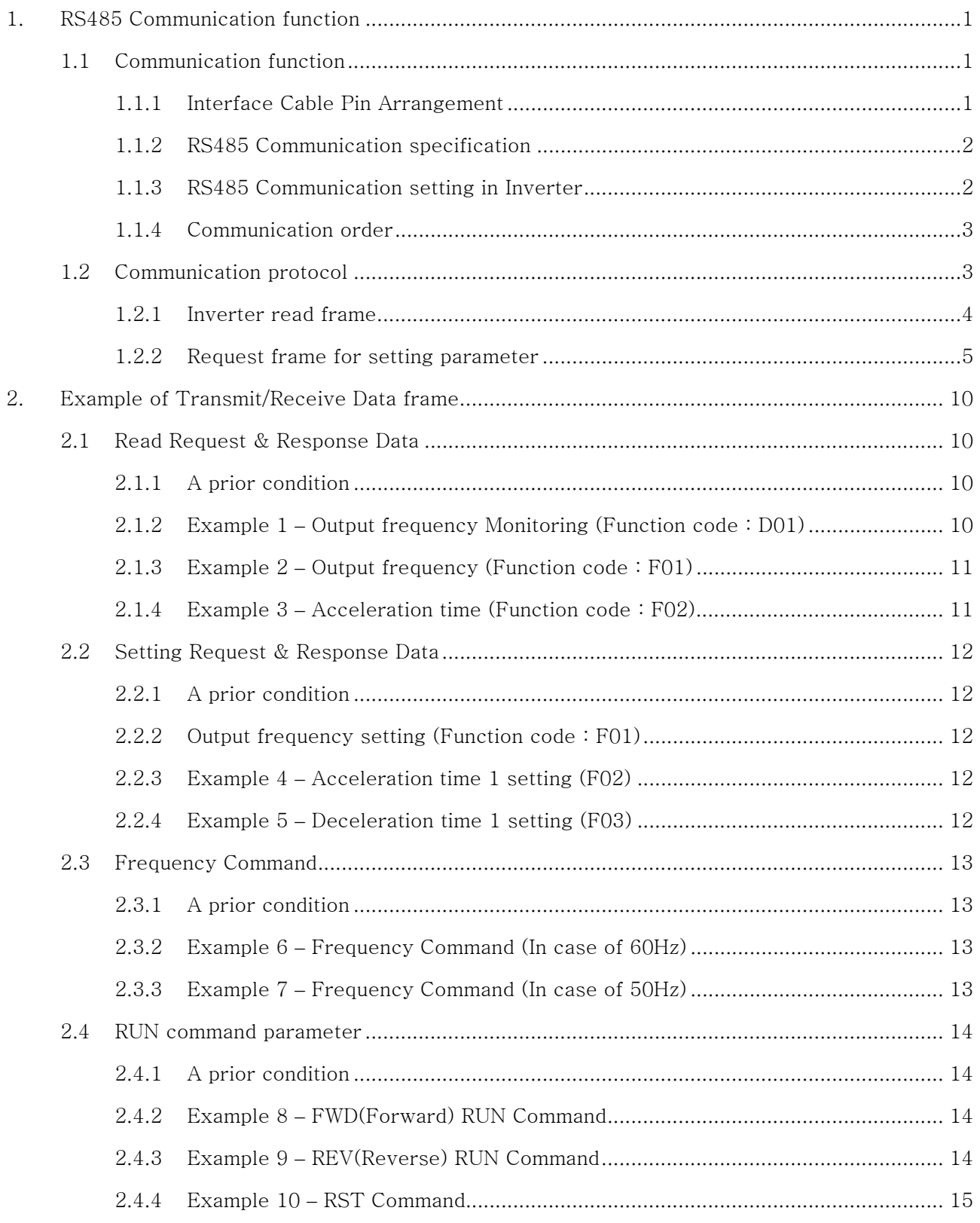

## **1. RS485 Communication function**

### **1.1 Communication function**

Communication circuit for RS485 is built in N700E Inverter.

It is possible to control  $1 \sim 32$  Inverters (Slave) from a main control device (Master) by using RS485 serial communication is supported.

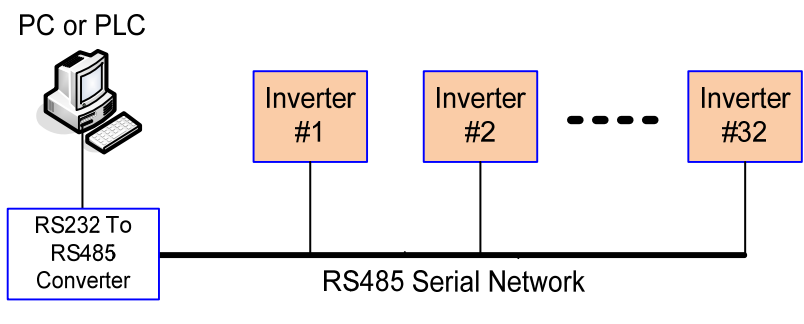

Fig. 1 RS485 Serial network

#### **1.1.1 Interface Cable Pin Arrangement**

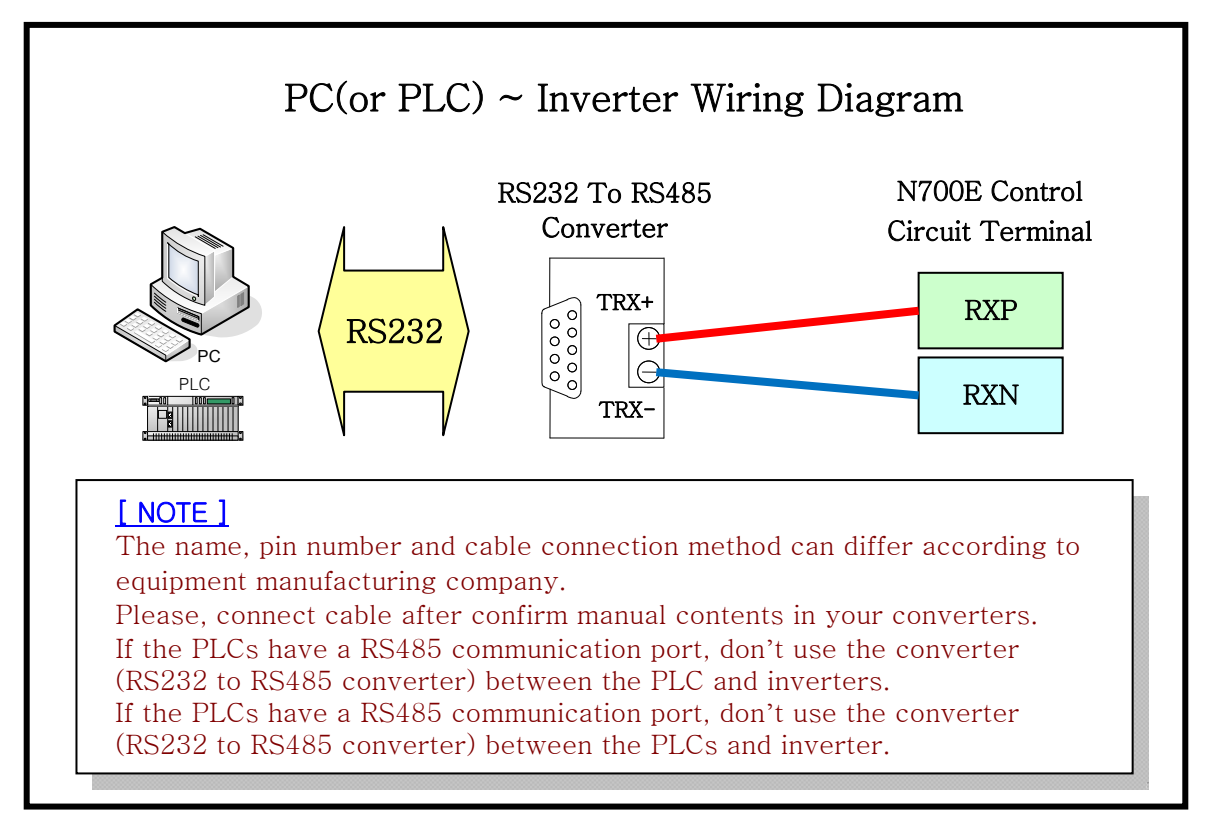

Fig. 2 PC(or PLC)  $\sim$  Inverter Wiring Diagram

#### **1.1.2 RS485 Communication specification**

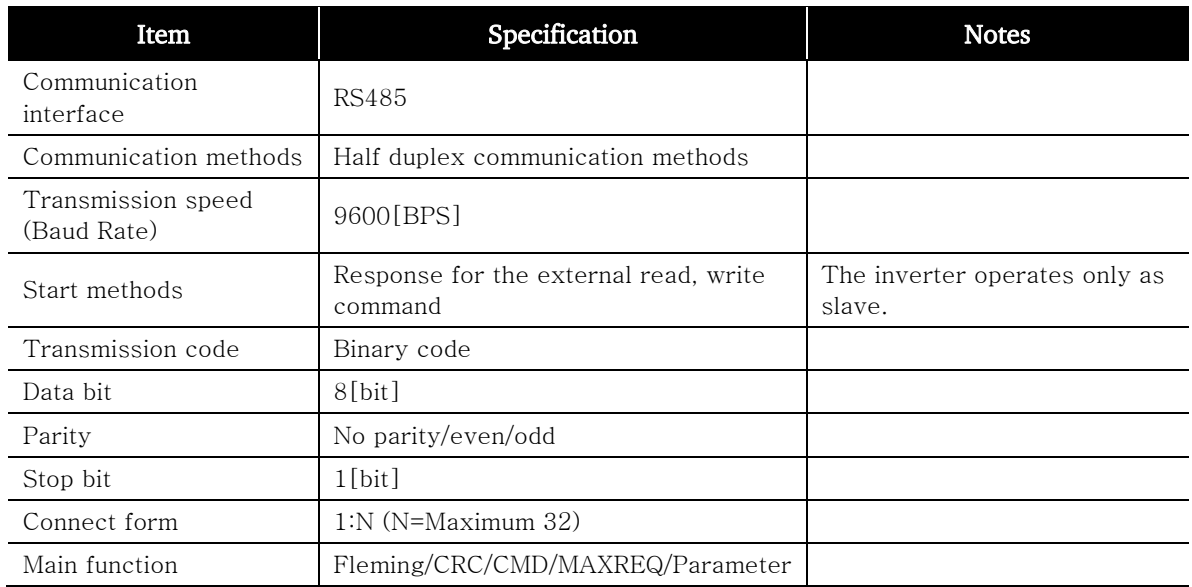

#### Table 1 RS485 Communication specification

#### **1.1.3 RS485 Communication setting in Inverter**

The following setting are required to operate RS485 communication

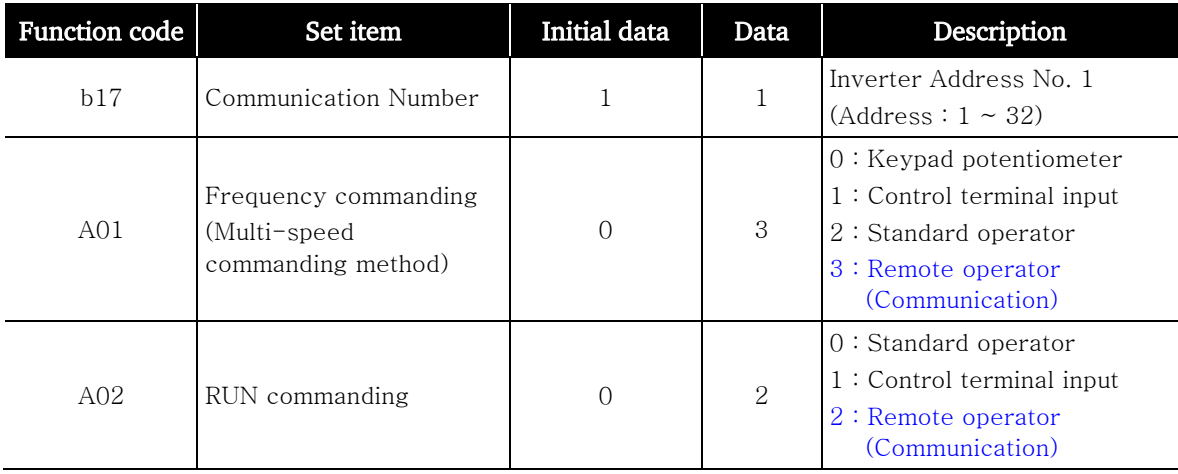

Table 2 RS485 Communication setting

#### **1.1.4 Communication order**

The flow of the communication protocol between an external control device and an inverter is shown below in the time diagram.

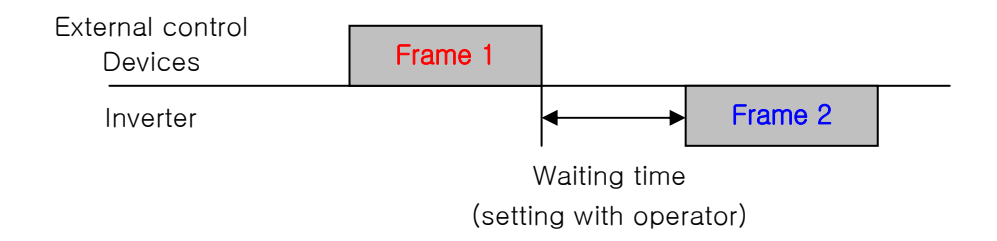

#### Fig. 3 Communication order

- Frame start : Frame start is recognized by signal line data transmitted.
- Frame completion: Frame completion is recognized by no data during correspond 4, 5-character time.
- Frame 1: Transmit from external controller to inverter.
- Frame 2: Indication reflects from inverter to external controller. Frame 2 in inverter displays as the signal that inverter receiving Frame 1 and recognizes a suitable frame and responds, and don't output actively.

## **1.2 Communication protocol**

ModBus protocol that applies Query-Response Cycle method is used in the communication.

The communication network is controlled by the master equipment, and it is operated by the method that the slave equipment reply from the transmission request of the master equipment. ModBUS communication frame type and form is as follows.

#### **1.2.1 Inverter read frame**

It requires 1~8 parameters of Inverter.

#### (1) External controller transmit frame

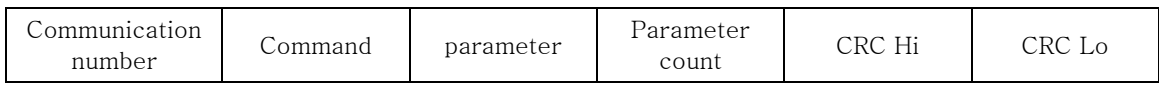

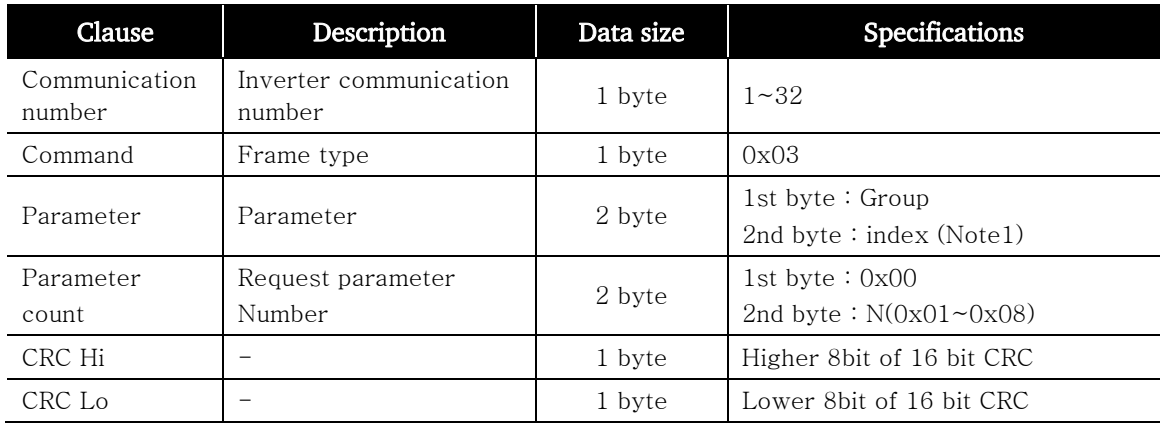

#### Table 3 External controller transmit frame

#### (2) Inverter response frame

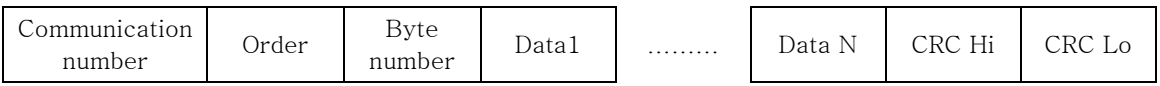

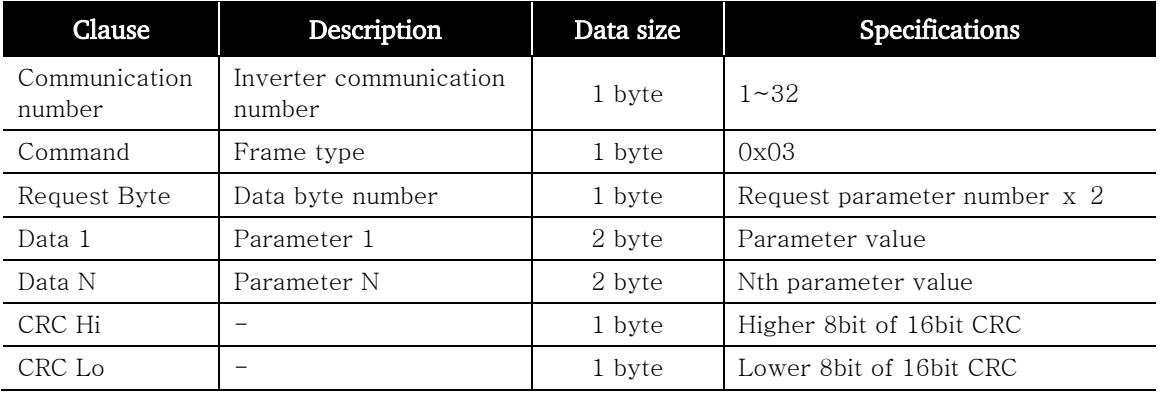

#### Table 4 Inverter response frame

 $*$  Frame size = 5byte (Communication number + Command + Request Byte + CRC H + CRC L) + Request parameter number ⅹ 2byte (Data1 + Data2 + ….. + Data N)

#### **1.2.2 Request frame for setting parameter**

Setting 1 parameter and command (note3) of Inverter

#### (1) External transmit frame

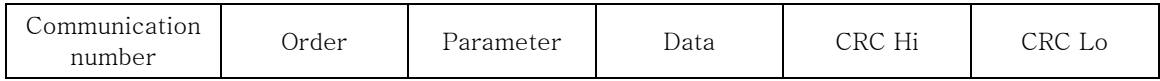

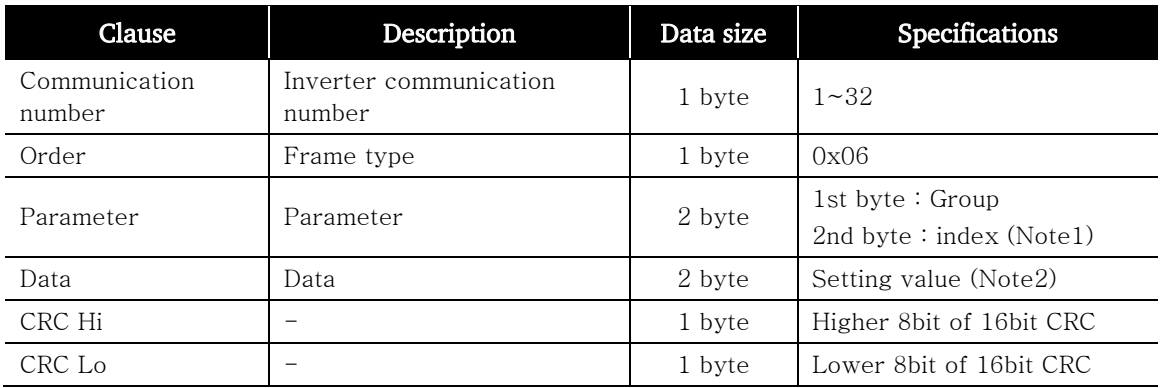

#### Table 5 External transmit frame

#### (2) Inverter response frame

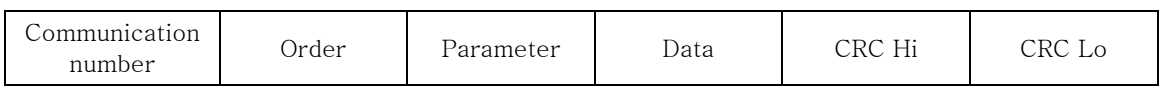

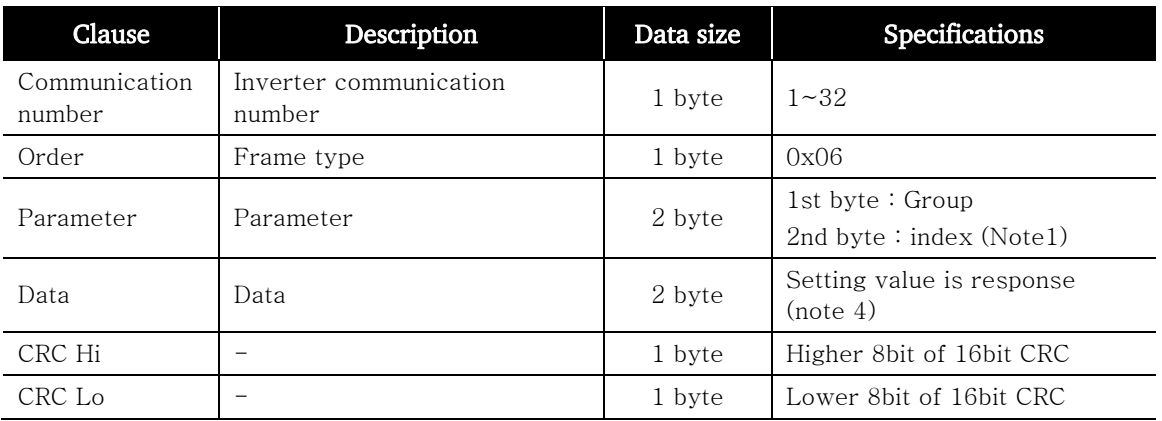

Table 6 Inverter response frame

#### (3) Parameter setting [Note 1]

#### ① Basic parameter

1st byte : Each group is setting.

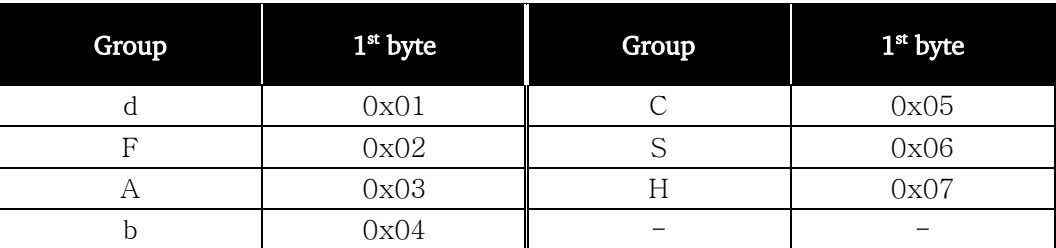

Table 7 Basic parameters (1<sup>st</sup> byte)

 $2<sup>nd</sup>$  byte : Parameter number setting

Ex) The case of A60 parameter reading or writing

 $1<sup>st</sup>$  byte : 0x03

 $2^{nd}$  byte :  $0x3C$ 

#### ② Trip information

Trip information is 4 parameters. (output frequency, output current, DC link voltage at trip occurs)

|          | <b>Trip</b><br>information | <b>Previous</b><br>first trip | <b>Previous</b><br>second trip | <b>Previous</b><br>third trip | Trip count |
|----------|----------------------------|-------------------------------|--------------------------------|-------------------------------|------------|
| 1st byte | 0x01                       | 0x01                          | 0x01                           | 0x01                          | 0x01       |
| 2nd byte | 0x0D                       | 0x11                          | 0x15                           | 0x19                          | 0x1D       |

Table 8 Trip information List  $(1<sup>st</sup> byte, 2<sup>nd</sup> byte)$ 

#### ③ Trip information items

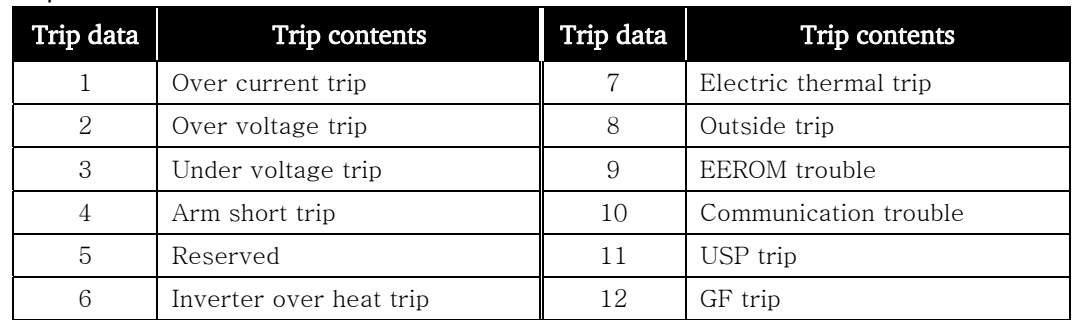

#### Table 9 Trip information items

#### (4) Data value setting [Note 2]

Data value is transmitted except decimal point.

#### Ex1) Output frequency

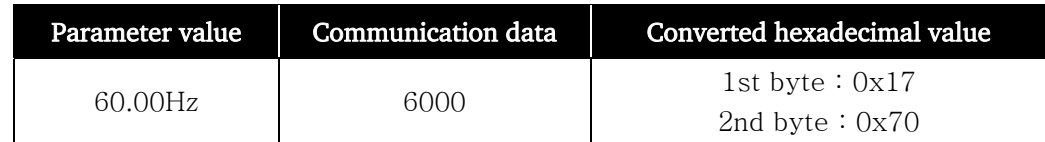

#### Ex 2) acceleration/deceleration time

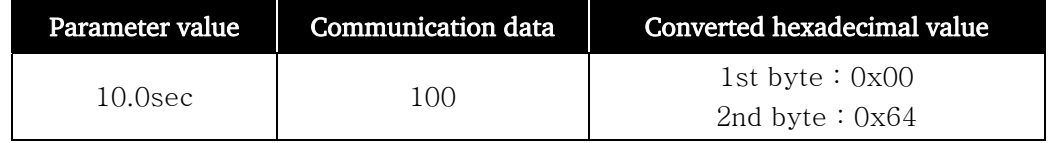

#### (5) Special parameter [Note 3]

A special parameter is used to operating and commanding a frequency value for the basic parameter.

#### ① Run command Parameter

1st byte : 0x00

2nd byte : 0x02

Setting data

1st byte

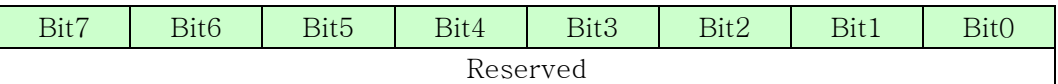

 $2<sup>nd</sup>$  byte

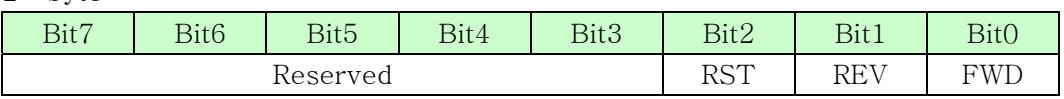

#### Data value on RUN command

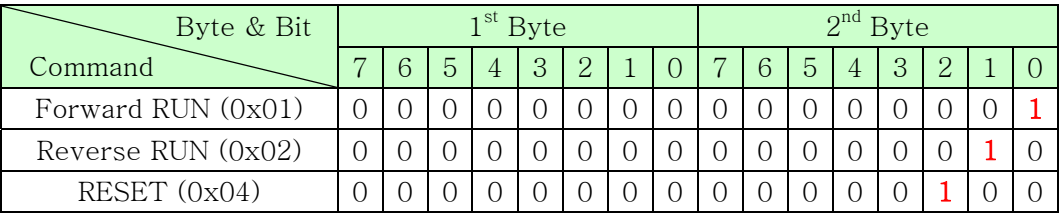

#### ② Frequency command Parameter

1st byte : 0x00

2nd byte : 0x04

Setting data

Output frequencyⅹ100

Ex) The case of output frequency command is 60 Hz Data 6000 transmit 1st byte : 0x17 2nd byte : 0x70

#### (6) Response data in Prameter setting

Note) Response frame when you send a command for setting a parameter When the data cannot be stored due to the attempt to store data while the unit is running, the setting data will not be stored and the original data will be responded.

#### (7) 16bit CRC generation

The step of CRC-16 generation is as follows:

- All of 16-bit register is 1. 0xffff
- The exclusive OR of 16-bit register and 8-bit register.
- Shift right side 1bit a 16-bit register
- If the result of step 3 is 1, exclusive OR 16-bit register and 0xa001.
- Execute 8 times step 3 and step 4.
- Execute step  $2~6$  until data completion
- Exchange the step 6 result of higher 8bit and lower 8bit.

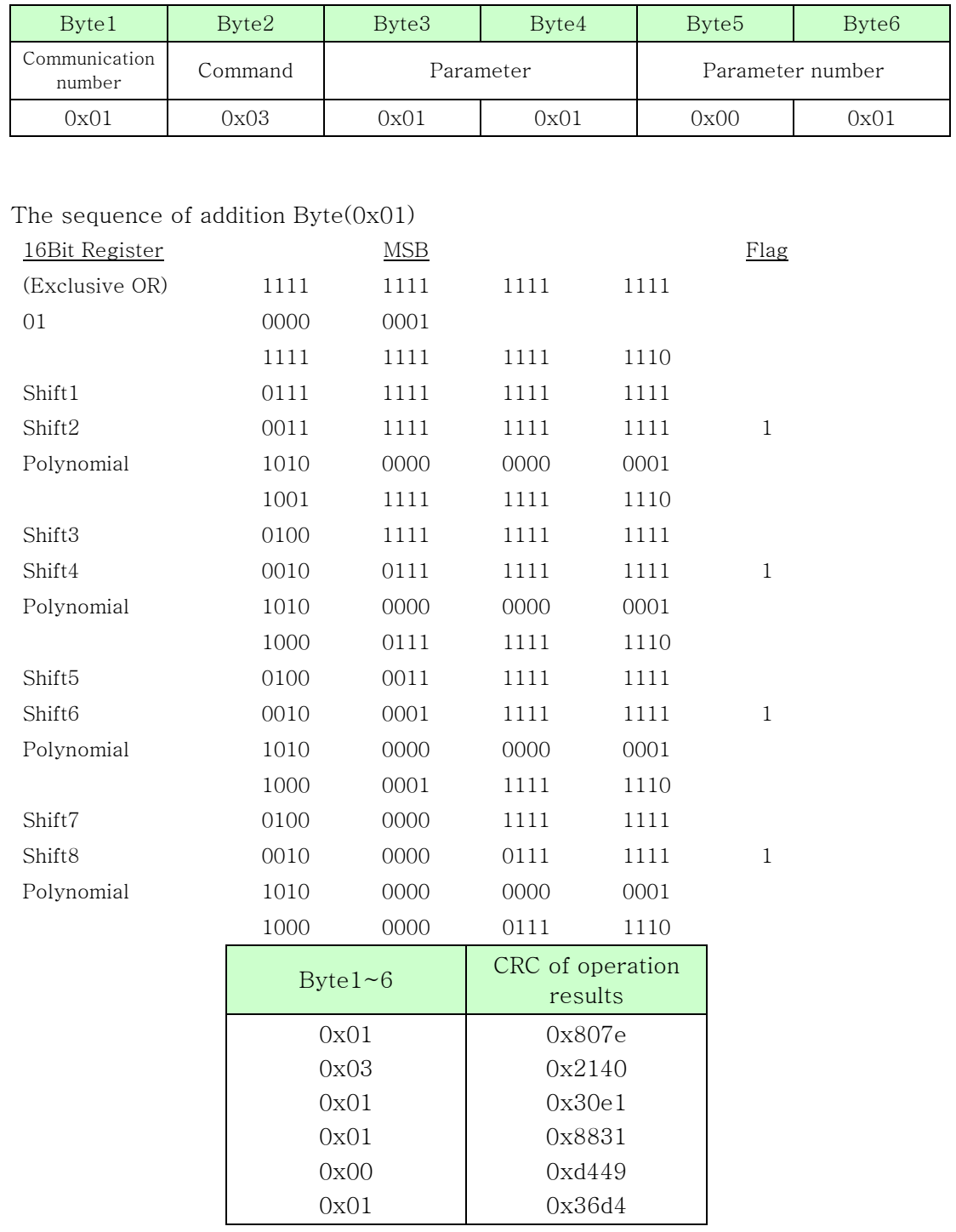

#### Ex) The case of d001 output frequency reading.

It exchanges higher 8bit of the final result 0x36d4.  $\rightarrow$  0xd436

Byte7 : CRC higher 8Bit = 0xd4

Byte8 : CRC lower 8Bit = 0x36

## **2. Example of Transmit/Receive Data frame**

## **2.1 Read Request & Response Data**

#### **2.1.1 A prior condition**

- (1) Communication number : 1 (Inverter address 1)
- (2) Command : 03 (Read request)
- (3) Parameter count : 1 (Parameter Q'ty)

#### **2.1.2 Example 1 – Output frequency Monitoring (Function code : D01)**

(1) Transmit Data

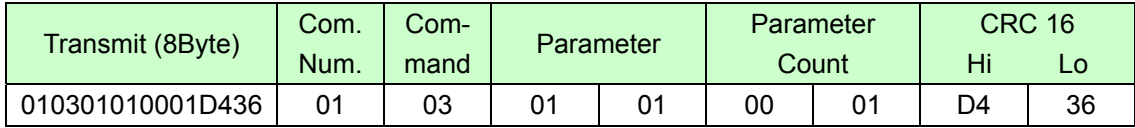

#### (2) Response Data (In case of D01 = 0.00Hz)

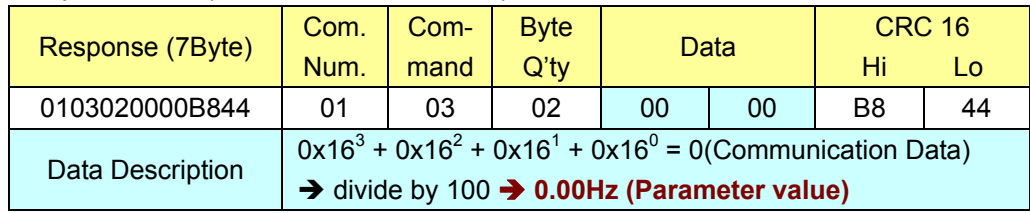

#### (3) Response Data (In case of D01 = 60.00Hz)

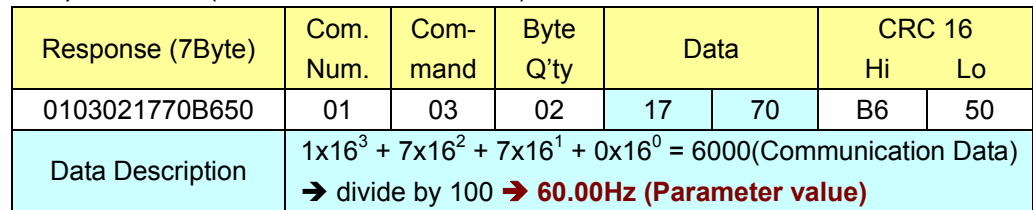

#### **2.1.3 Example 2 – Output frequency (Function code : F01)**

#### (1) Transmit Data

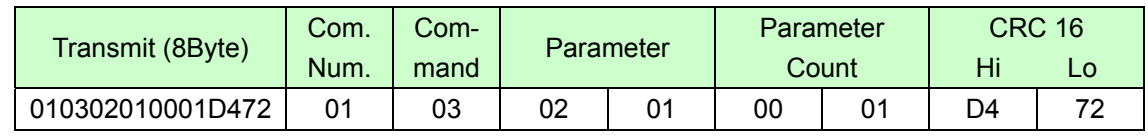

#### (2) Response Data (In case of F01 = 60.0Hz)

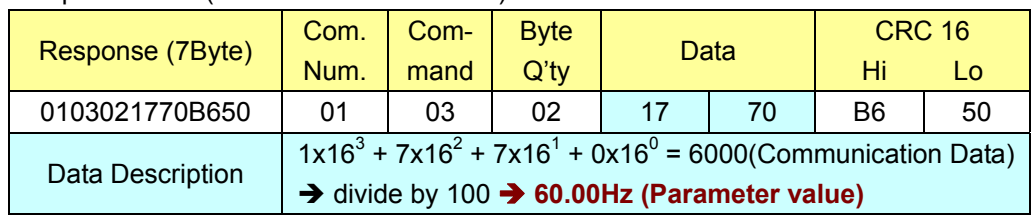

#### (3) Response Data (In case of F01 = 50.00Hz)

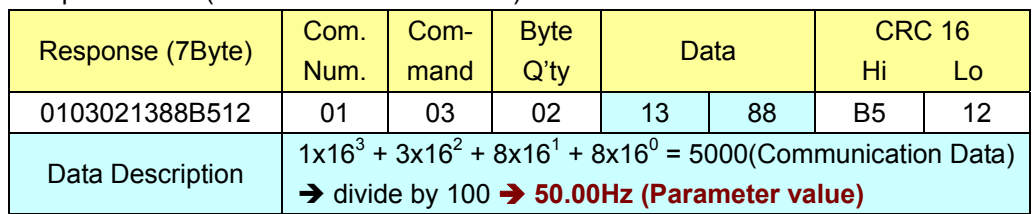

#### **2.1.4 Example 3 – Acceleration time (Function code : F02)**

#### (1) Transmit Data

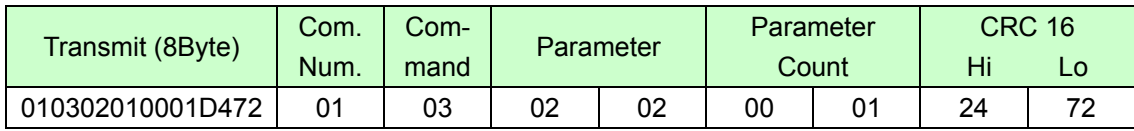

#### (2) Response Data (In case of F02 = 10.0sec)

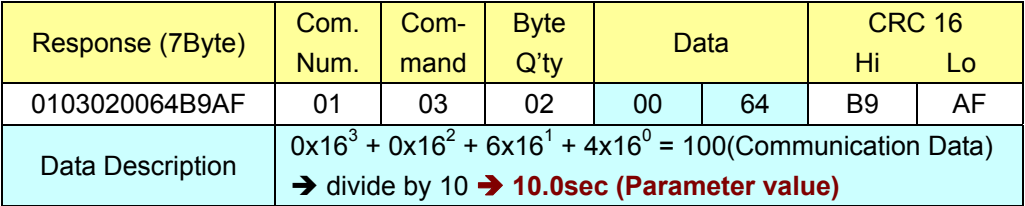

### **2.2 Setting Request & Response Data**

#### **2.2.1 A prior condition**

- (1) Communication number : 01 (Inverter address 1)
- (2) Command : 06 (Setting request)
- **2.2.2 Output frequency setting (Function code : F01)**  Please refer to **Clause 2.3 Frequency command on page 13**.

#### **2.2.3 Example 4 – Acceleration time 1 setting (F02)**

(1) Transmit Data (In case of 10sec)

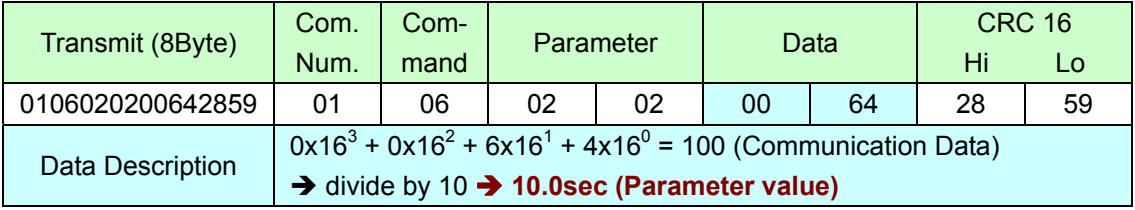

#### (2) Response Data

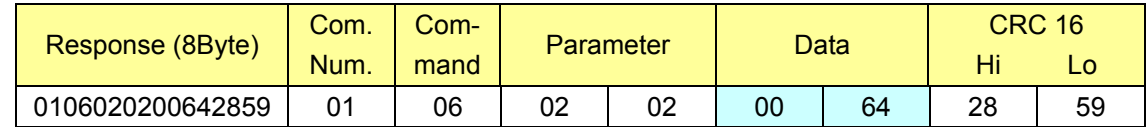

#### **2.2.4 Example 5 – Deceleration time 1 setting (F03)**

(1) Transmit Data (In case of 30sec)

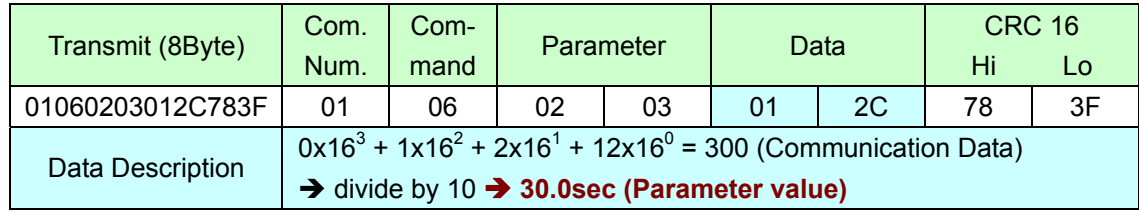

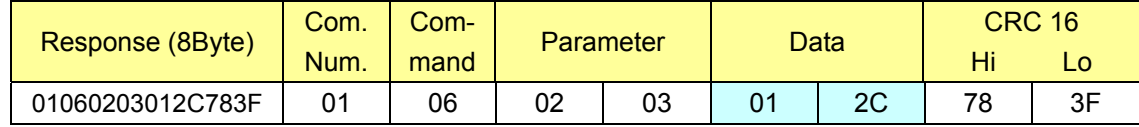

### **2.3 Frequency Command**

#### **2.3.1 A prior condition**

- (1) Communication number : 01 (Inverter address 1) (2) Command : 06 (Setting request)
- (3) Parameter : 0004

#### **2.3.2 Example 6 – Frequency Command (In case of 60Hz)**

(1) Transmit Data (In case of 60.00Hz)

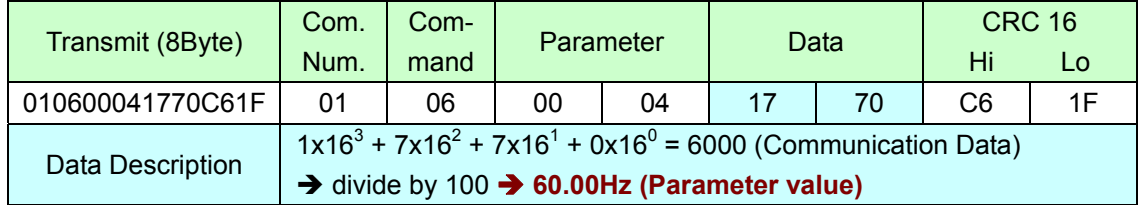

#### (2) Response Data

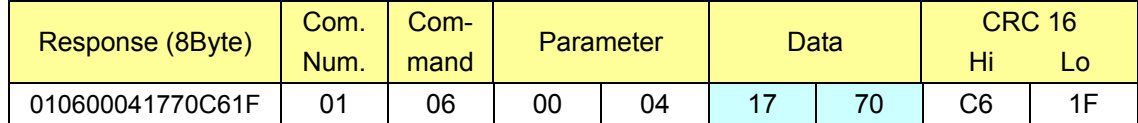

#### **2.3.3 Example 7 – Frequency Command (In case of 50Hz)**

(1) Transmit Data (In case of 50.00Hz)

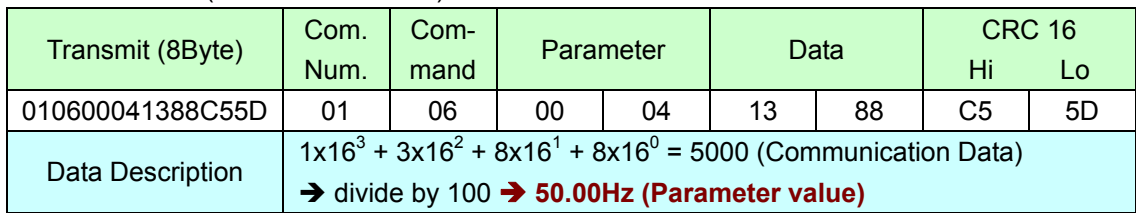

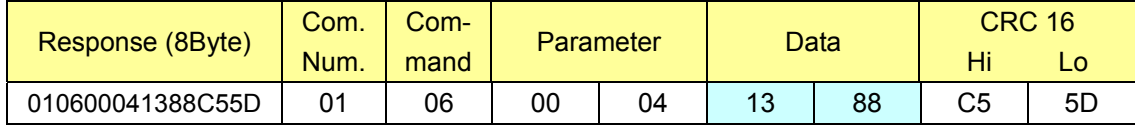

#### **2.4 RUN command parameter**

#### **2.4.1 A prior condition**

- (1) Communication number : 1 (Inverter address 1)
- (2) Command : 06 (Setting request)
- (3) Parameter : 0002

#### **2.4.2 Example 8 – FWD(Forward) RUN Command**

#### (1) Transmit Data

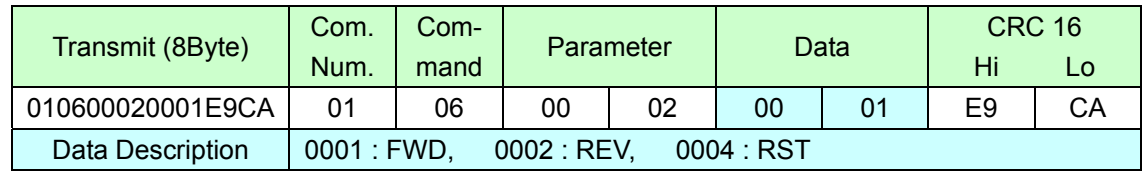

#### (2) Response Data

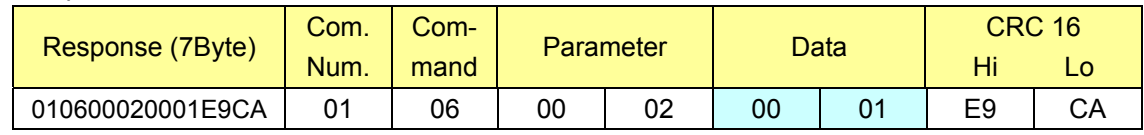

#### **2.4.3 Example 9 – REV(Reverse) RUN Command**

#### (1) Transmit Data

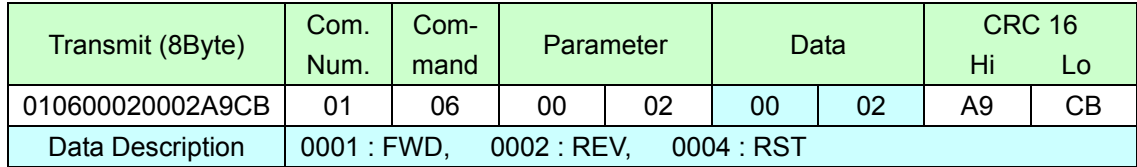

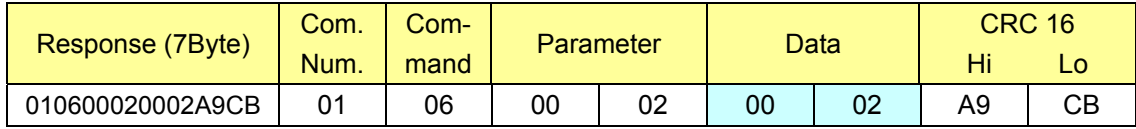

#### **2.4.4 Example 10 – RST Command**

#### (1) Transmit Data

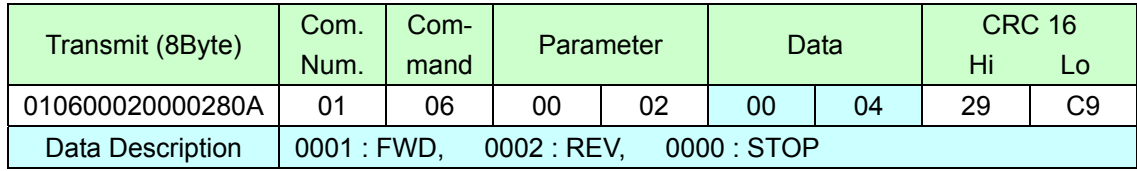

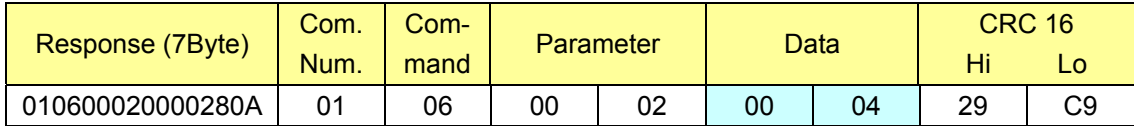